# DESCARGANDO E INSTALANDO MPC BEATS

## **Sonar como los mejores es POSIBLE**

*¡Online, sin salir de casa, pagando lo que quieras!*

**PAY-WHAT-YOU-WANT**

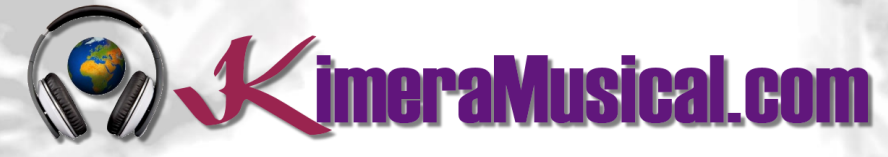

**MAESTROS EN PRODUCCIÓN MUSICAL**

**V**imeraMusical.com

<span id="page-1-0"></span>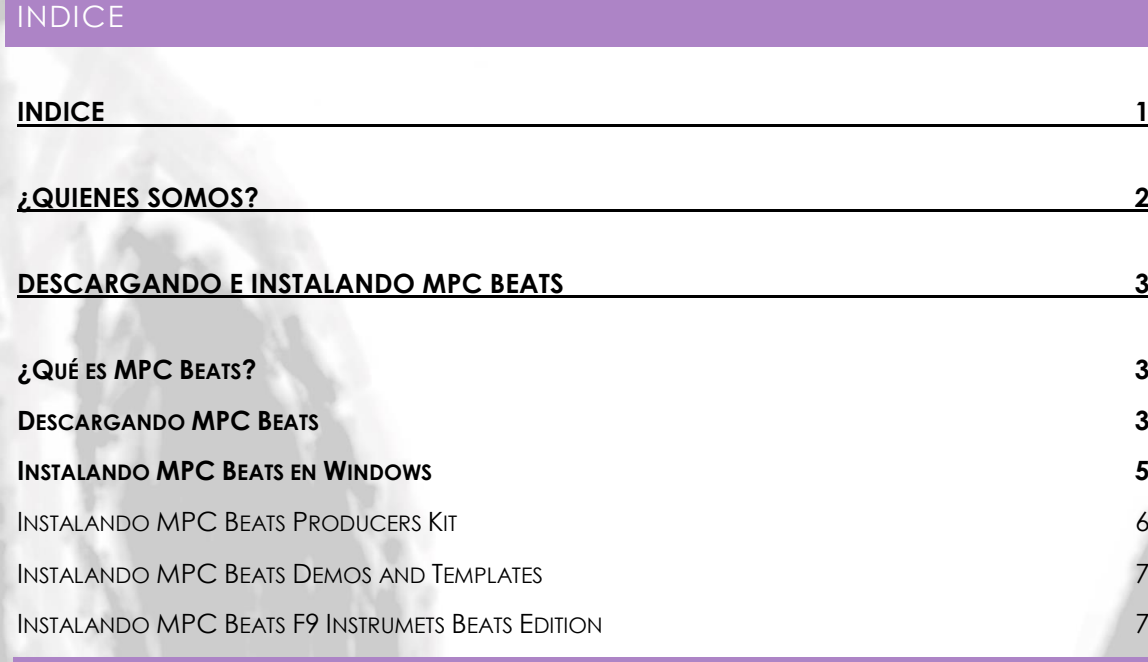

**2 Sin dinero sufficiente** para una producción profesional como la de los grandes?

Mosotros podemos hacer algo por til

## PAGALOQUE QUIERAS

por una producción musical profesional

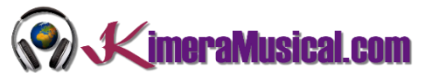

#### <span id="page-2-0"></span>¿QUIENES SOMOS?

Primero de todo, nos presentamos:

KimeraMusical.com es un proyecto nacido con la idea ofrecer a todas aquellas personas con talento musical un trabajo de producción musical profesional al precio que cada uno pueda permitirse.

¡Tú puedes decidir cuánto vas a pagar por nuestro trabajo!

### **¡¡Paga Lo Que Quieras!!**

## **¡Probablemente esta sea la mejor oferta que hayas escuchado nunca!**

Somos el primer estudio de producción musical en el mundo donde puedes pagar por nuestro trabajo lo que crees que vale.

Nuestro propósito es hacerte la producción musical lo más accesible posible, de modo que te ofrecemos la posibilidad de que nos hagas una oferta, confiamos en ti, elije tu el precio.

Estamos tan seguros de que terminaras complacido con el trabajo, que lo único que te cobraremos es lo que crees que merezca, y es más, si no estás satisfecho, te devolveremos íntegramente lo que hayas pagado. El futuro de este proyecto se basa en la confianza que depositamos en ti, y sabemos que nos tratarás justamente.

## **¿Qué es lo que puede hacer que tus temas tengan el empujón final y te puedan permitir vivir de la música?**

No es ningún secreto, es más, es el mismo método que el de el 90% de las bandas que actualmente sigues o escuchas, y no es otro que buscar a alguien totalmente ajeno a la banda, con experiencia y profesionalidad, que entienda lo que quieres expresar con tu música y lo potencie al máximo.

Los músicos tenemos inclinación a cegarnos con nuestro arte, a pensar que nuestra obra es un trabajo perfecto e intocable, pudiendo realizar locuras que muchas veces pueden llegar a arruinar nuestras canciones.

Por eso es necesario que alguien ajeno a ti, que entienda tu música, estilo, el concepto musical que estás tratando de buscar, la finalidad de tu obra, tu sonido, etc..., potencie tus virtudes, corrija tus defectos, y logre el sonido y el clima perfecto para tu música.

#### *Esta figura, somos nosotros.*

Partiendo de tus ideas y del planteamiento de tu canción y de tu estilo musical, te proponemos los cambios necesarios para maximizar aquello que quieras expresar y hacerlo llegar a un rango de público mayor.

#### DESCARGANDO E INSTALANDO MPC BEATS

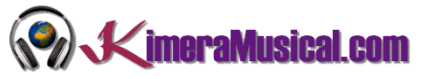

#### <span id="page-3-0"></span>DESCARGANDO E INSTALANDO MPC BEATS

#### <span id="page-3-1"></span>¿QUÉ ES MPC BEATS?

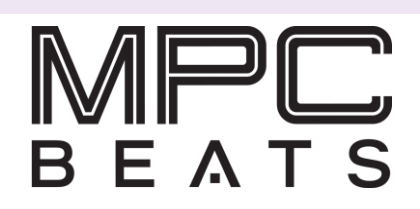

Akai MPC Beats es un software de producción musical totalmente gratuito para beatmakers y productores musicales basado en el popular flujo de trabajo de las máquinas Akai MPC. En el puedes trabajar tanto la creación de beats como la edición de samples, incluso producir canciones y remixes completos.

MPC Beats está especialmente diseñado para trabajar de la mano con cualquier controlador Akai, es un software plug and play que también funcionará con cualquier otra marca de controlador MIDI USB class compliant.

Además viene con una amplia librería de sonidos ampliable mediante expansiones para que puedas crear y desarrollar cualquiera que sea tu estilo, Techno, House, Trap, Hip Hop, Reggaetón, etc.

El Akai MPCBeats puede funcionar como plugin dentro de otra estación de trabajo de audio digital, tales como Ableton, Cubase, Logic Pro y FL Studio (VST, AU y AAX).

#### <span id="page-3-2"></span>DESCARGANDO MPC BEATS

1. Navega hasta <https://www.akaipro.com/mpc-beats> y haz clic en el botón "Free Download".

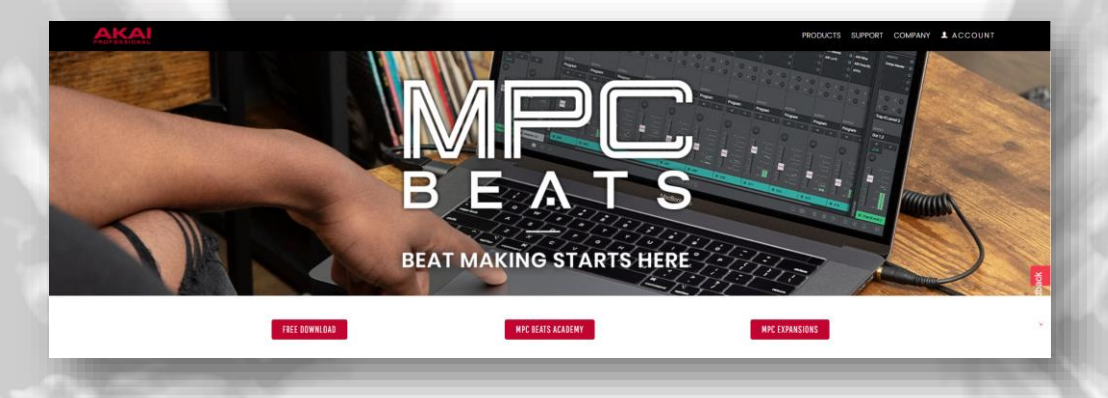

- 2. Rellena los campos solicitados con tu información personal.
	- First Name: Escribe tu nombre
	- Last Name: Escribe tu apellido
	- Email address: Escribe tu dirección de correo electrónico
	- Please select country: Selecciona tu país
	- Please select preferred music genre: Selecciona tu estilo de música preferido

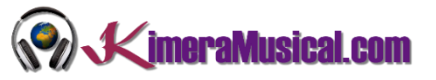

- Do you own hardware: Selecciona Yes/Si o No/No si dispones de un controlador MIDI físico
- Please select your level of musical experience: Selecciona tu nivel de experiencia entre Beginner/Principiante, Intermediate/Intermedio o Expert/Experto
- reCAPTCHA: Marca el check "No soy un robot" y sigue las instrucciones.

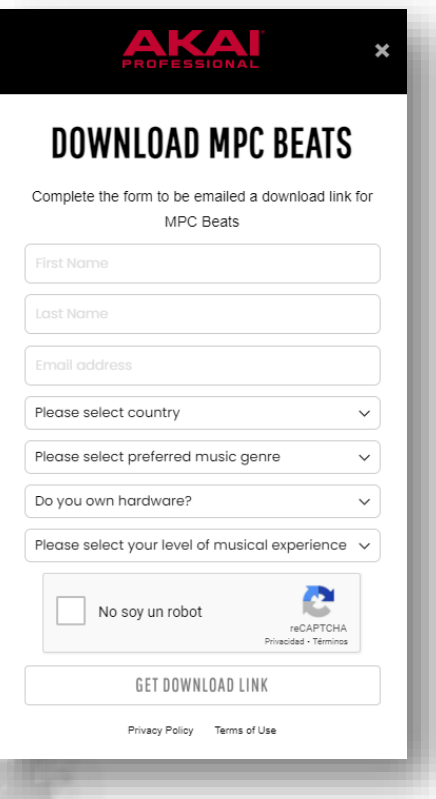

- Una vez rellenados todos los datos, pulsa el botón "Get Download Link".
- Si los datos fueron rellenados correctamente, debería de aparecer el siguiente mensaje:

## **REQUEST SUBMITTED!**

Check your email for your download link to start making music.

3. Una vez hecho esto, iremos a nuestro correo electrónico (el que hayamos puesto en el formulario anterior, y buscaremos un correo de **news@mailer.akaipro.com** con el asunto **Here's your free MPC Beats software download.**

imeraMusical.com

Actualmente, existen versiones para descargar para las plataformas **MAC** y **PC**(Windows). Pulsaremos sobre los botones que correspondan a nuestro ordenador, descargando tanto la aplicación como "MPC BEATS PRODUCER KITS", "MPC BEATS DEMOS AND TEMPLATES" y "F9 INSTRUMENTS".

Dependiendo de tu navegador y configuración, el archivo probablemente sea guardado en tu directorio de Descargas. En caso contrario, haz clic en GUARDAR ARCHIVO y selecciona una carpeta de tu ordenador donde puedas localizar el instalador fácilmente si fuera necesario.

Si no puedes encontrar la carpeta de descargas, usa el Explorador de Archivos de tu ordenador para ir hasta la carpeta donde descargaste el archivo. Si no seleccionaste una carpeta, probablemente puedas encontrar el archivo en la carpeta DESCARGAS, desde el mismo explorador de archivos. Si no sabes cómo abrirlo, en Windows simplemente, presiona E en el teclado mientras mantienes pulsada al mismo tiempo la tecla de WINDOWS.

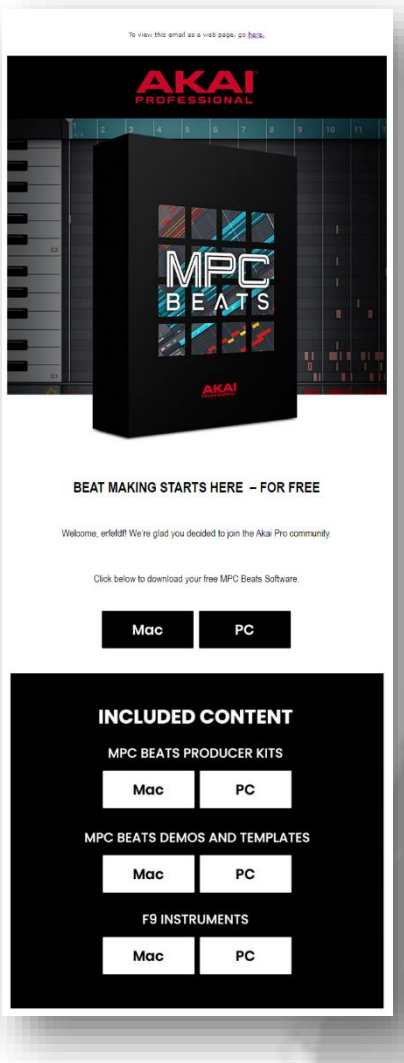

#### <span id="page-5-0"></span>INSTALANDO MPC BEATS EN WINDOWS

Una vez descargados todos los archivos, accediendo a la carpeta de descargas, deberías ver los siguientes archivos descargados.

MPC Beats Producer Kits-1.0.2.exe MPC-Beats-v2.8.3-2.8.3.3-release-Windows.zip F9 Instruments Beats Edition-1.0.2.exe

Los números que aparecen en los archivos (1.0.2 y 2.8.3-2.8.3.3) corresponden a las versiones descargadas, por lo que es posible que los archivos que tú tengas tengan versiones superiores a las que aparecen en la imagen.

A continuación hemos de descomprimir el archivo MPC-Beats-VX.X.X-X.X.X.X-release-Windows.zip. Para extraer todo, haz clic con el botón derecho y en el menú desplegable selecciona "Extraer todo" o "Extraer aquí", luego sigue las instrucciones.

Esto nos habrá extraído el fichero MPC-Beats-X.X.X.X-Win.Exe, que antes no teníamos.

Para comenzar la instalación, haremos doble clic sobre

- F9 Instruments Beats Edition-1.0.2.exe MPC Beats Producer Kits-1.0.2.exe
- MPC-Beats-2.8.3.3-Win.exe
- MPC-Beats-v2.8.3-2.8.3.3-release-Windows.zip

él.

5

- 1. Al comenzar la instalación, el Control de Cuentas de Usuario (una medida de seguridad de Windows) te preguntará si deseas permitir los cambios, tendrás que responder que SI.
- 2. "License Agreement" Revisa la información proporcionada, selecciona la opción I accept the agreement, y pulsa "Next" (siguiente) para proseguir con la instalación.

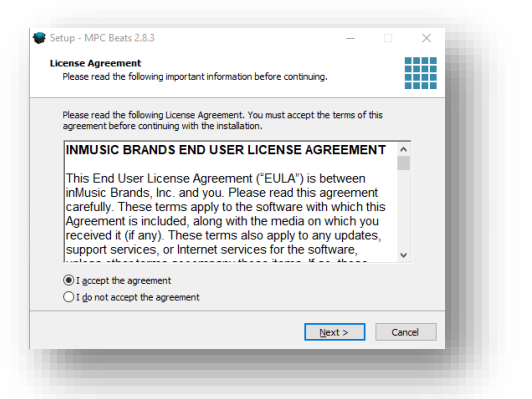

3. "Select Additional Task" – Marca Create a desktop shorcut para crear un acceso directo en el escritorio y continua la instalación pulsando "Next" (Siguiente).

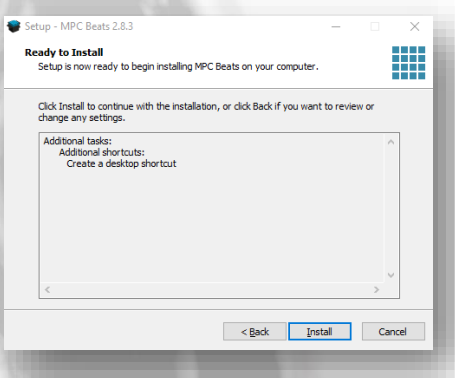

- 6. "Completing the Audacity Setup Wizard" – Puedes marcar o desmarcar la opción Launch MPC Beats si queres ejecutar ya la aplicación en cuanto cierres esta pantallal Para terminar, pulsa"Finish".
- 7. La instalación de MPC Beats ha finalizado y ahora puedes hacer clic en el icono de MPC Beats localizado en tu Escritorio.

#### <span id="page-6-0"></span>INSTALANDO MPC BEATS PRODUCERS KIT

Para instalar el Producers Kit de MPC Beats, seleccionamos el archivo descargado "MPC Beats Producer Kits-x.x.x.exe y hacemos doble clic sobre el para comenzar la instalación.

Una vez comience el instalador, seguimos los pasos que nos vaya indicando:

4. "Ready to Install" – Clic en "Install" (Instalar).

5."Installing" – Espera hasta que termine la instalación.

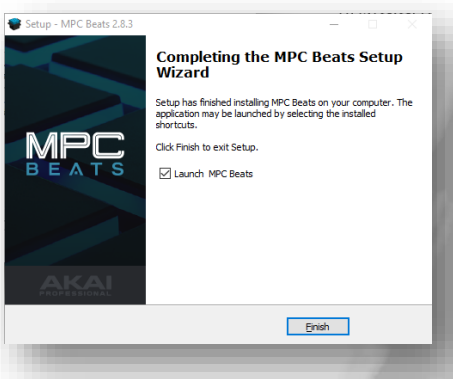

- EQ Instruments Reats Edition-102 exe
- MPC Beats Producer Kits-1.0.2.exe
- MPC-Beats-2.8.3.3-Win.exe
- MPC-Beats-v2.8.3-2.8.3.3-release-Windows.zip

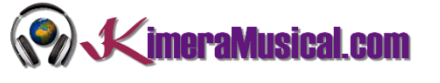

#### DESCARGANDO E INSTALANDO MPC BEATS

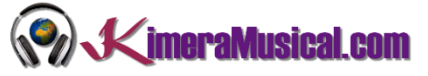

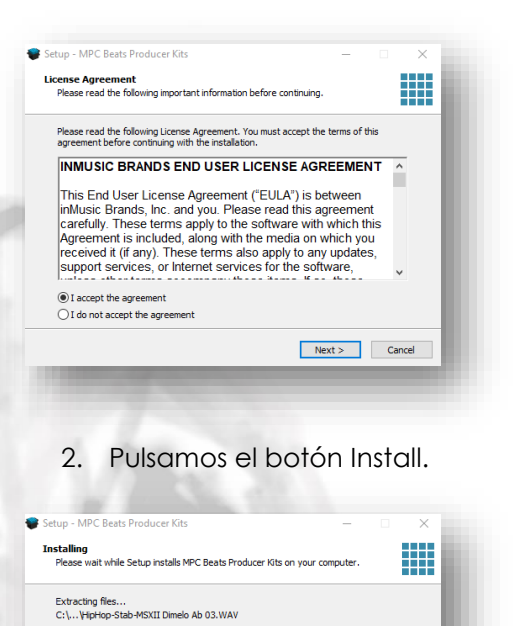

1. Aceptamos el acuerdo de licencia seleccionando I accept the agreement y pulsando Next.

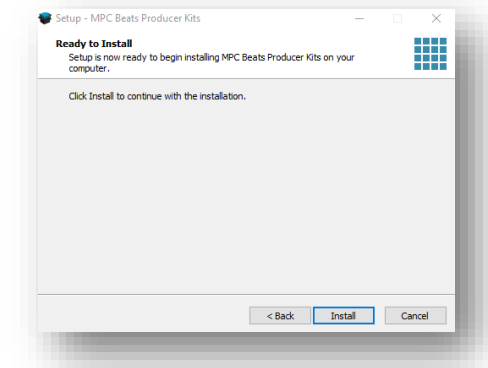

3. Esperamos a que finalice la instalación.

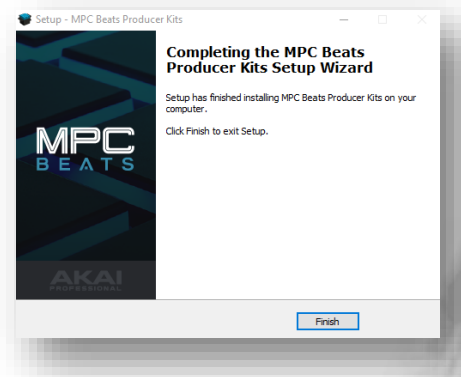

#### 4. Una vez terminada, pulsamos el botón Finish.

#### <span id="page-7-0"></span>INSTALANDO MPC BEATS DEMOS AND TEMPLATES

Cancel |

Para instalar las Demos y Templates de MPC Beats, seleccionamos el archivo descargado "MPC Beats Demos And Templates-x.x.x.exe y hacemos doble clic sobre el para comenzar la instalación.

Seguimos los mismos pasos explicados en la instalación anterior.

#### <span id="page-7-1"></span>INSTALANDO MPC BEATS F9 INSTRUMETS BEATS EDITION

Para instalar las los instrumentos de FM de MPC Beats, seleccionamos el archivo descargado "F9 Instrumets Beats Edition-X.X.X.exe" y hacemos doble clic sobre el para comenzar la instalación.

Seguimos los mismos pasos explicados en la instalación de MPC Beats Producers Kit.